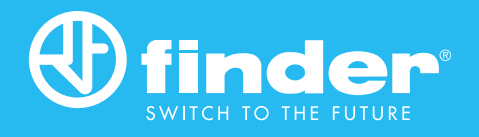

# Relais logiques programmables

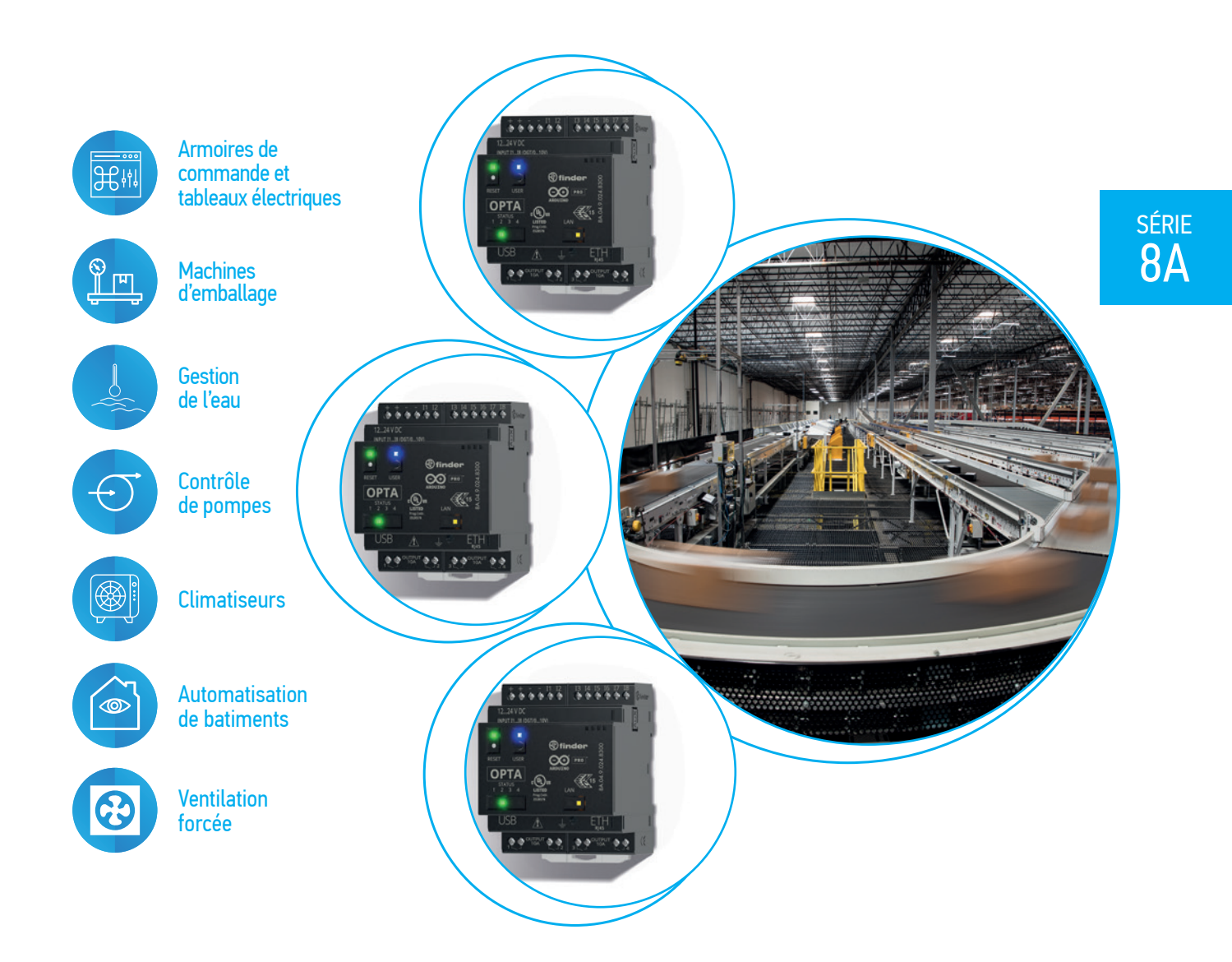

Les prix, les caractéristiques et les disponibilités de nos produits et services peuvent changer sans préavis. FINDER décline toute responsabilité quant à la présence éventuelle d'erreurs ou d'informations<br>insuffisantes da

## 8A SÉRIE 8A Relais logiques pogrammables

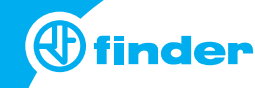

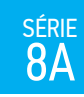

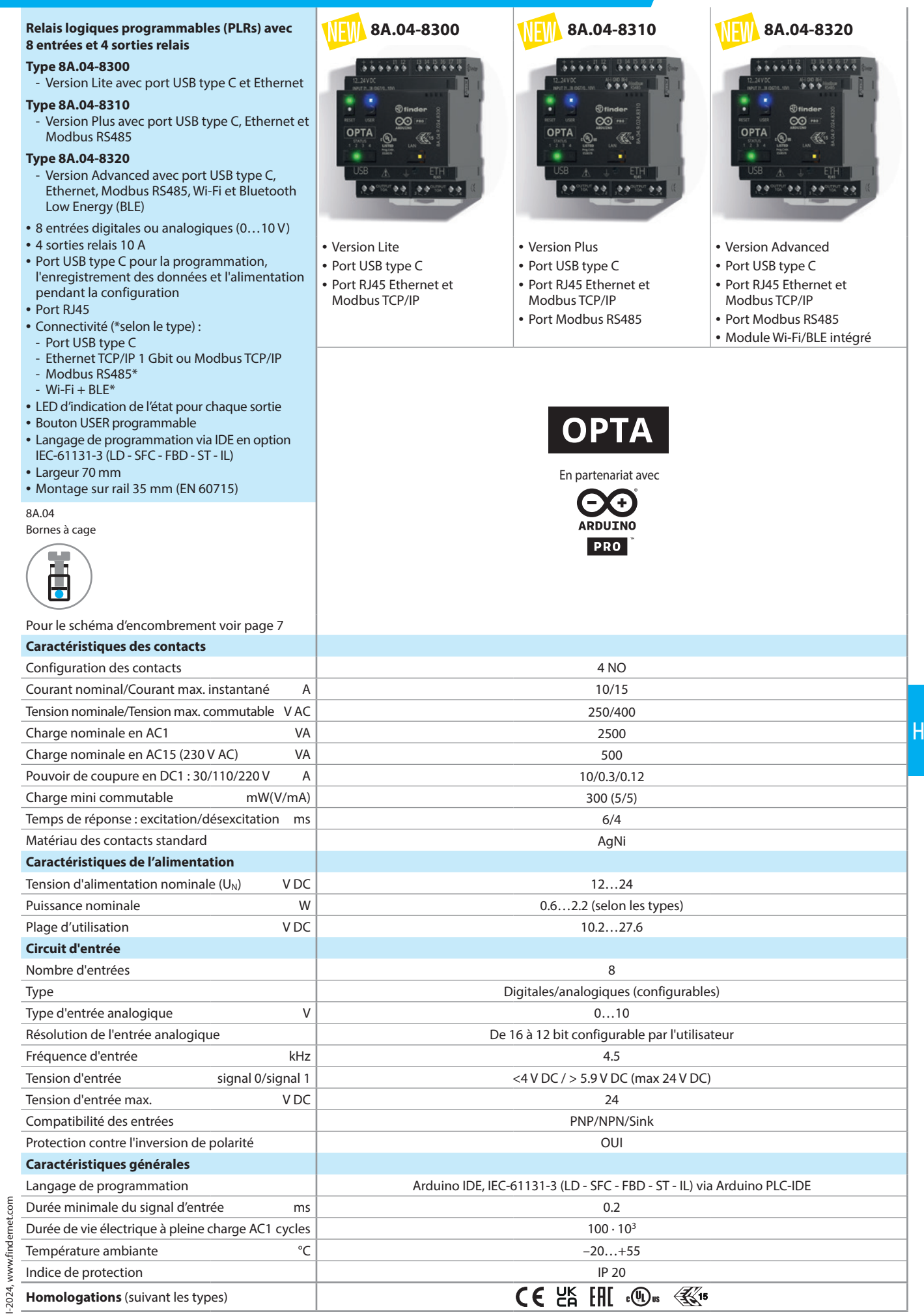

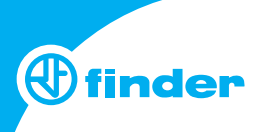

#### **Codification**

série<br>8A

Exemple : série 8A, version Lite, 4 NO - 10 A, 8 entrées digitales/analogiques, 12…24 V DC.

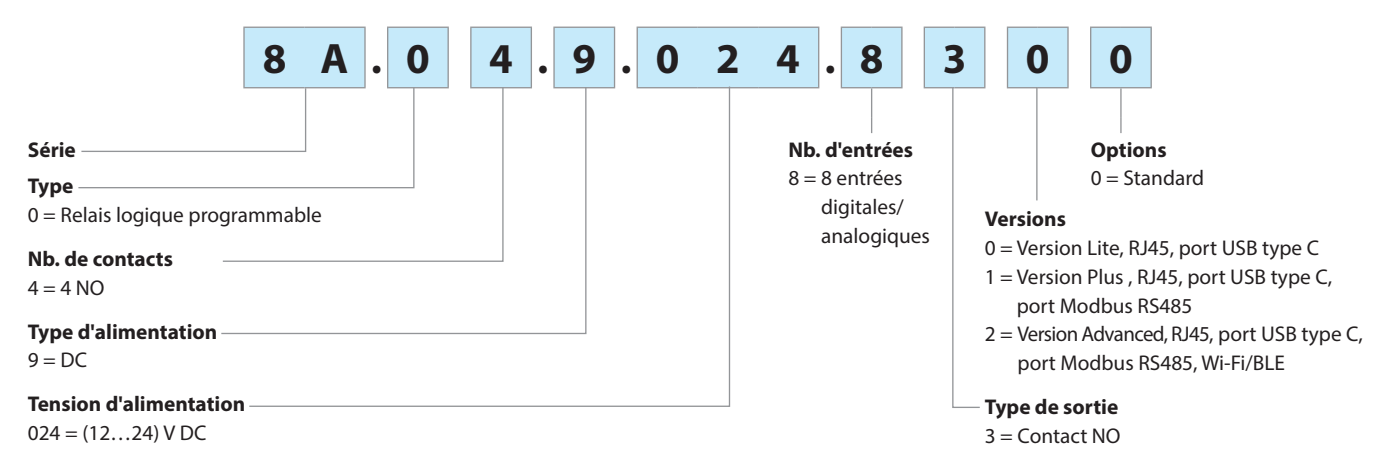

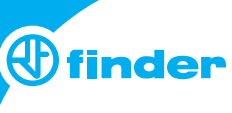

#### **Caractéristiques générales**

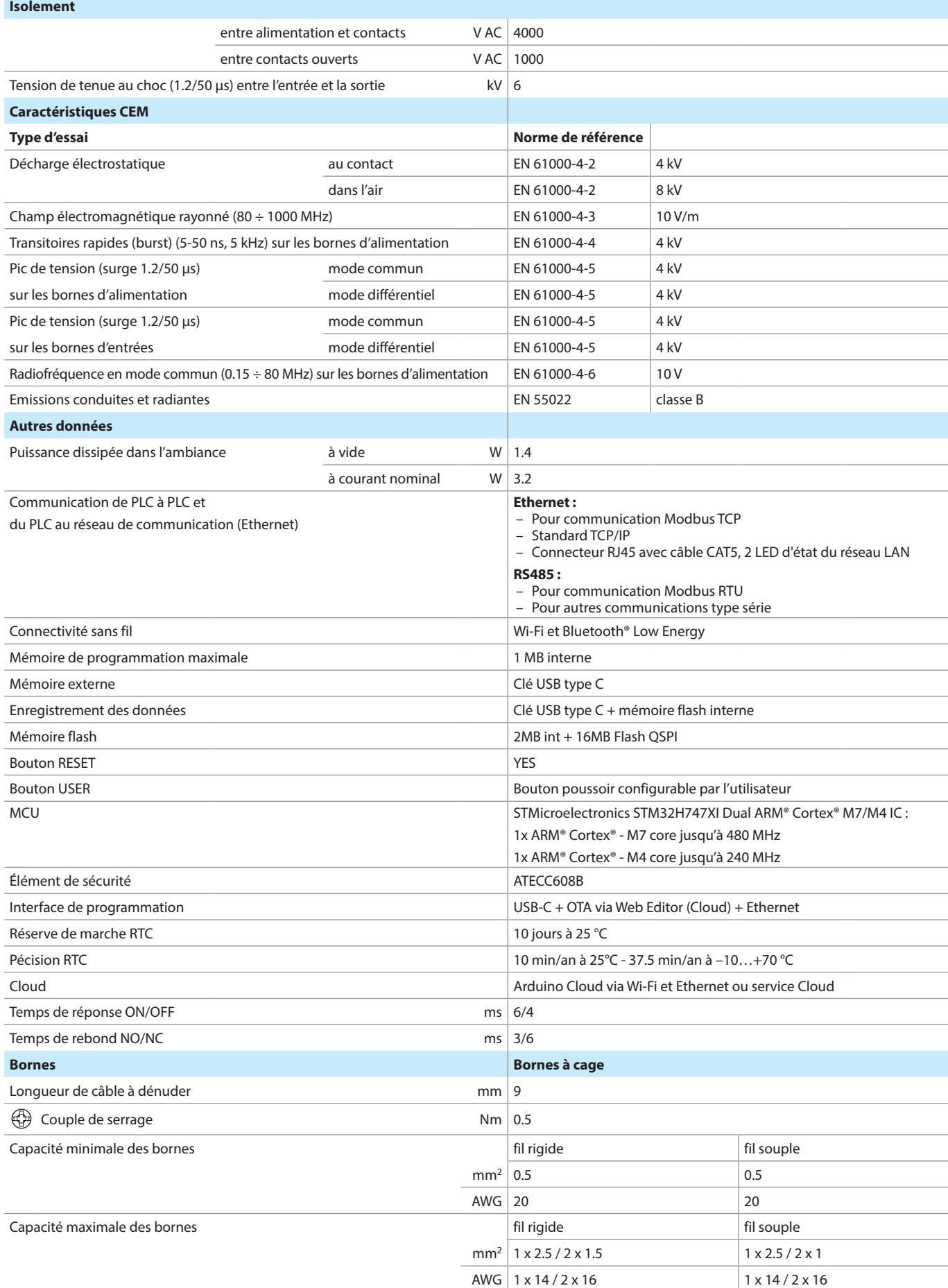

série<br>8A

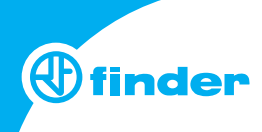

#### **Face avant**

SÉRIE 8A

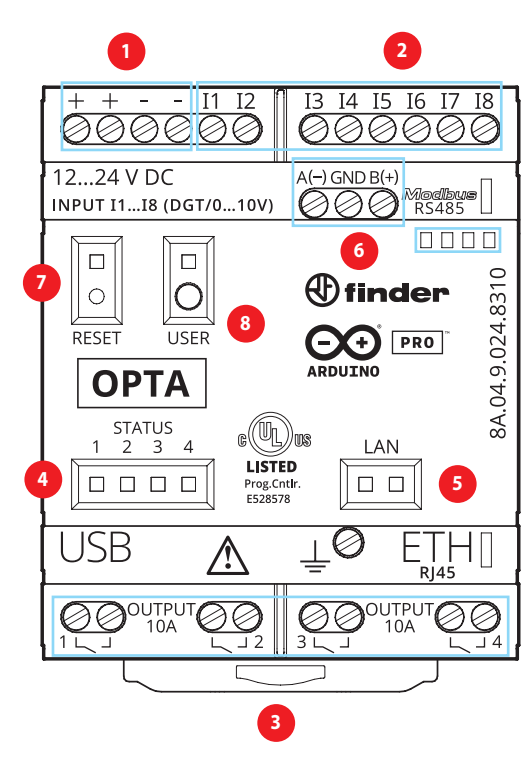

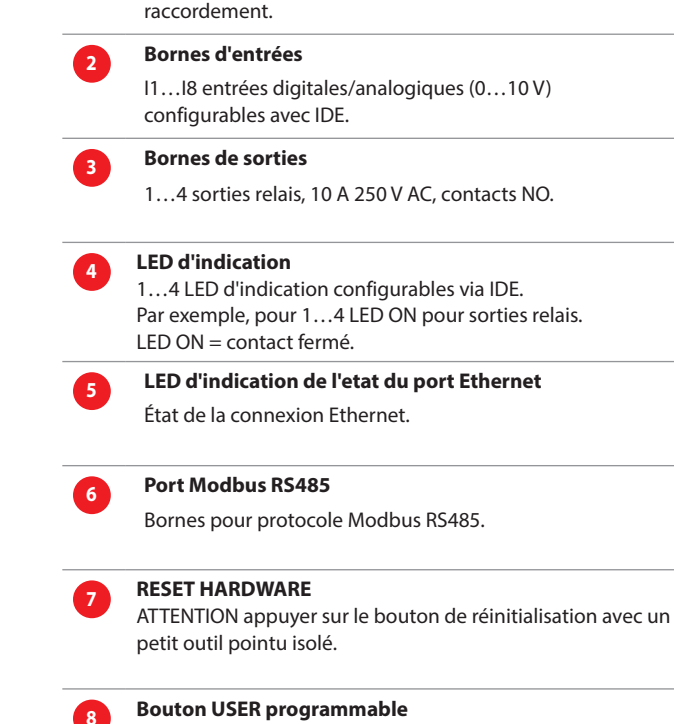

12…24 V DC, terminaux doublés pour faciliter le

**<sup>1</sup> Bornes d'alimentation** 

### **Contact specification**

H

**F 8A - Durée de vie électrique (AC) en fonction de la charge H 8A - Pouvoir de coupure maxi pour une charge en DC1**

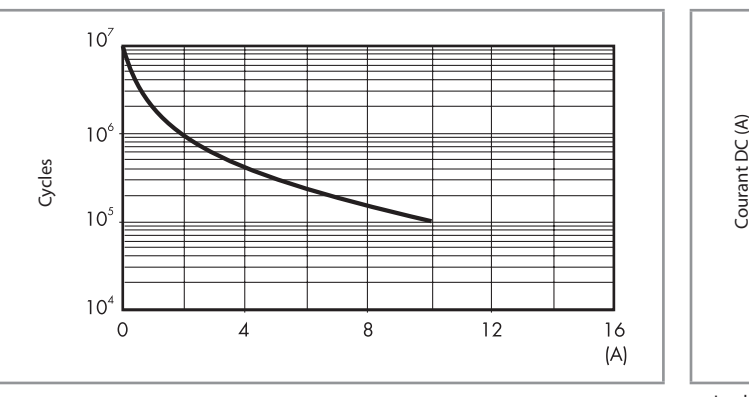

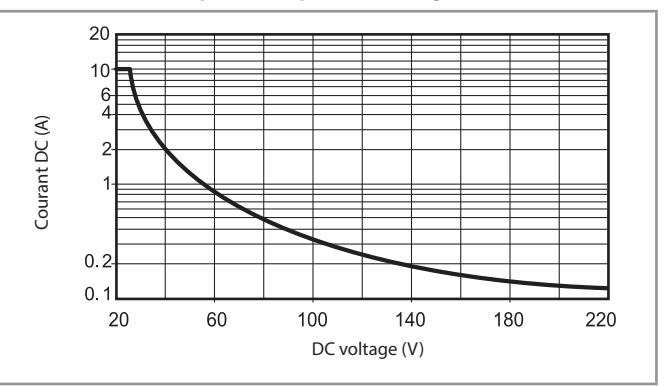

Bouton configurable via IDE par l'utilisateur, selon l'application (ex : RUN/STOP, ON/OFF, appairage BLE).

- La durée de vie électrique pour des charges résistives en DC1 ayant des valeurs de tension et de courant sous la courbe est ≥ 100x103 cycles.
- Pour les charges en DC13, le raccordement d'une diode polarité inverse en parallèle avec la charge permet d'obtenir une durée de vie électrique identique à celle obtenue avec une charge en DC1.

Note : le temps de coupure de la charge sera augmenté.

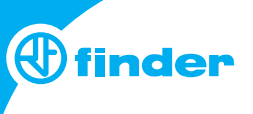

#### **Schémas de raccordement**

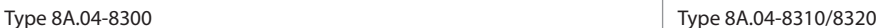

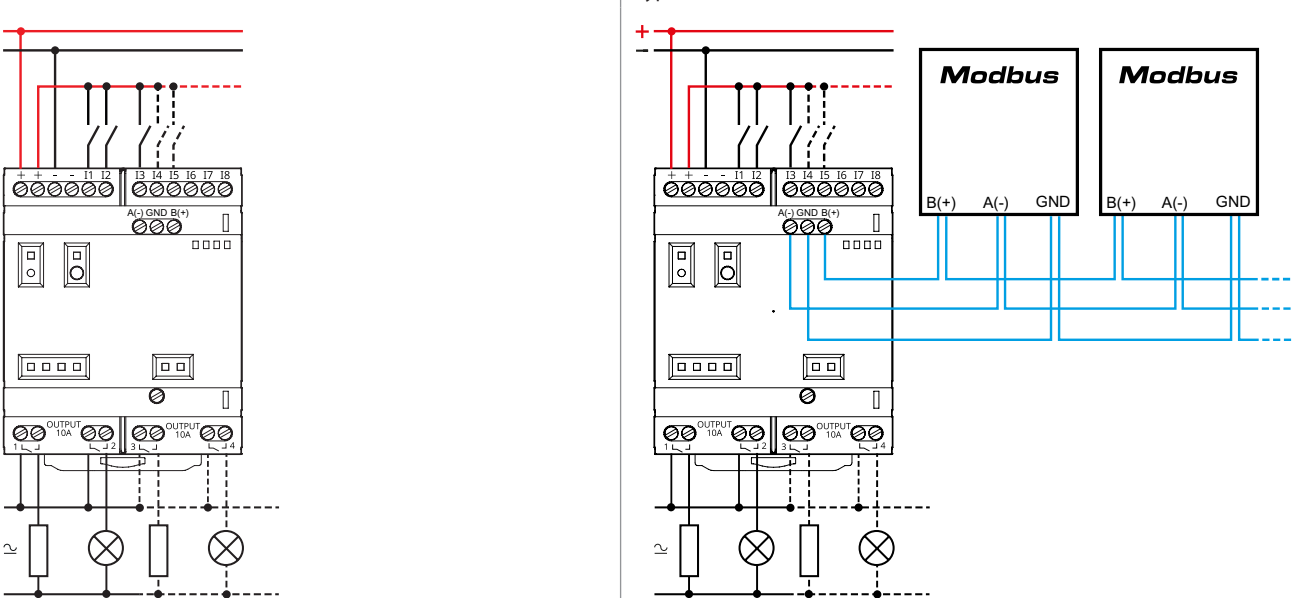

#### **Obtenir "Guide de démarrage"**

#### **Commencer avec IDE hors ligne**

Si vous souhaitez programmer votre 8A.04 hors ligne, vous devez installer le Arduino Desktop IDE. Pour connecter le 8A.04 à votre ordinateur, vous aurez besoin d'un câble USB Type C qui fournira également l'alimentation de la carte, comme indiqué par la LED. https://opta.findernet.com/it/tutorial/getting-started

#### **Commencer avec Arduino Web Editor**

Toutes les cartes Arduino, y compris celle-ci, fonctionnent avec l'éditeur web Arduino, en installant simplement un plugin. L'Arduino Web Editor est hébergé en ligne, et sera donc constamment à jour des dernières fonctionnalités ainsi que du support en ligne. Pour commencer : https://opta.findernet.com/fr/#software

#### **Commencer avec Arduino IoT Cloud**

Tous les produits compatibles Arduino IoT sont pris en charge sur Arduino IoT Cloud. Cela permet d'enregistrer, de représenter et d'analyser les données des capteurs, de déclencher des actions et d'automatiser les installations électrique résidentielles, tertiaire et industrielles.

#### **Ressources en ligne**

Maintenant que vous avez parcouru les bases de ce que vous pouvez faire avec la carte, vous pouvez explorer les possibilités infinies qu'elle offre en réalisant des projets passionnants sur ProjectHub avec la bibliothèque de références Arduino : https://opta.findernet.com/fr/

#### **Récupération de la carte**

I-2024, www.findernet.com

2024, www.findernet.com

Toutes les cartes Arduino ont un bootloader intégré qui permet de réinitialiser la carte via USB. Si un projet bloque le processeur et que la carte n'est plus accessible via USB, il est possible d'entrer en mode bootloader en appuyant deux fois sur le bouton de réinitialisation, juste après la mise sous tension.

#### **Schémas d'encombrement**

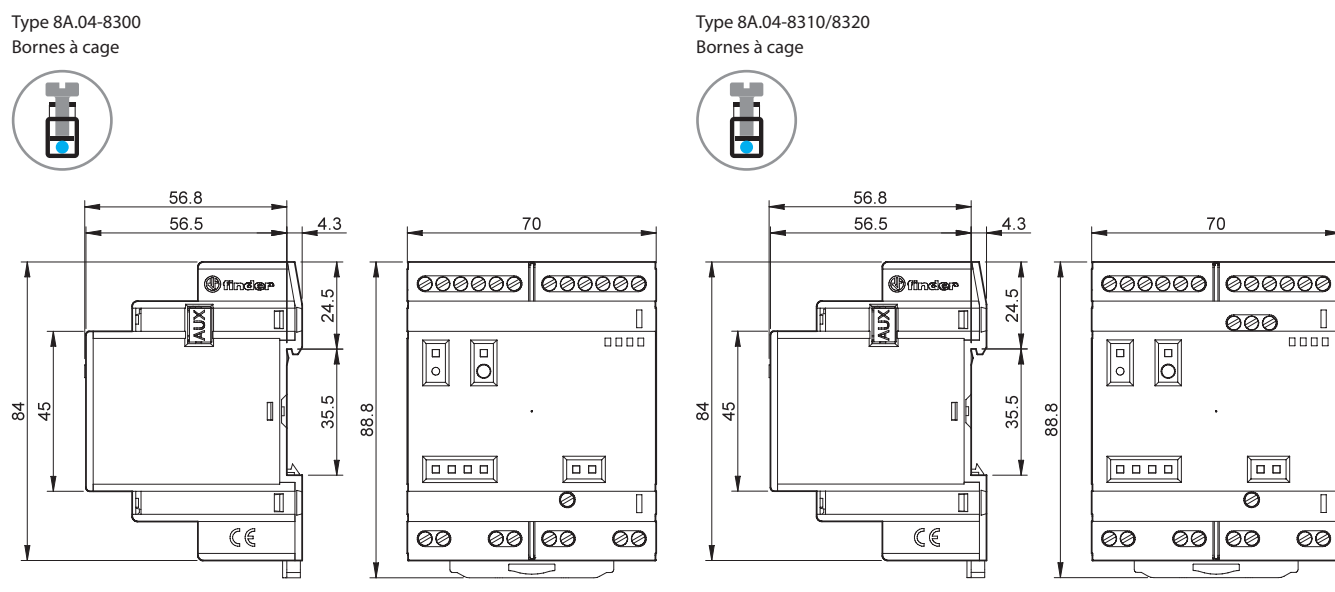

SÉRIE<br>8A

 $\hfill\Box$ 

 $\overline{\mathbb{L}}$ 

**7**